# ВИРТУАЛЬНАЯ РОБОТОТЕХНИКА **НА УРОКАХ ИНФОРМАТИКИ** 02/11/2023

*Здвижкова Анна Викторовна*

*учитель информатики МБОУ гимназии №1*

*г. Армавир Краснодарский край*

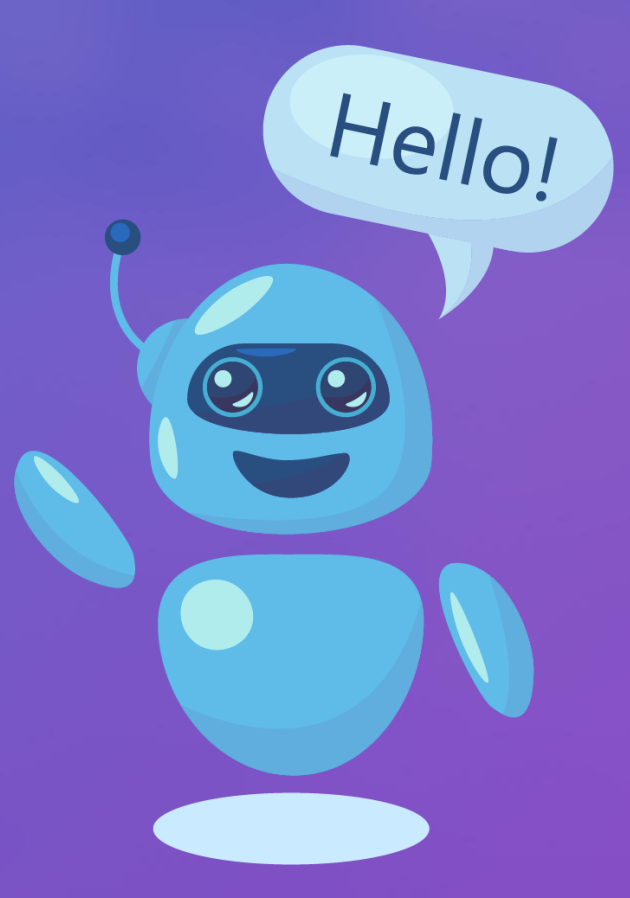

**ВИРТУАЛЬНАЯ РОБОТОТЕХНИКА**  на уроках информатики

# **Робототехника в школе -**

**это одно из важных направлений современного образования**

**[КУМИР](https://www.niisi.ru/kumir/books.htm)**

**Кушниренко Анатолий Георгиевич** 

<https://www.niisi.ru/kumir/>

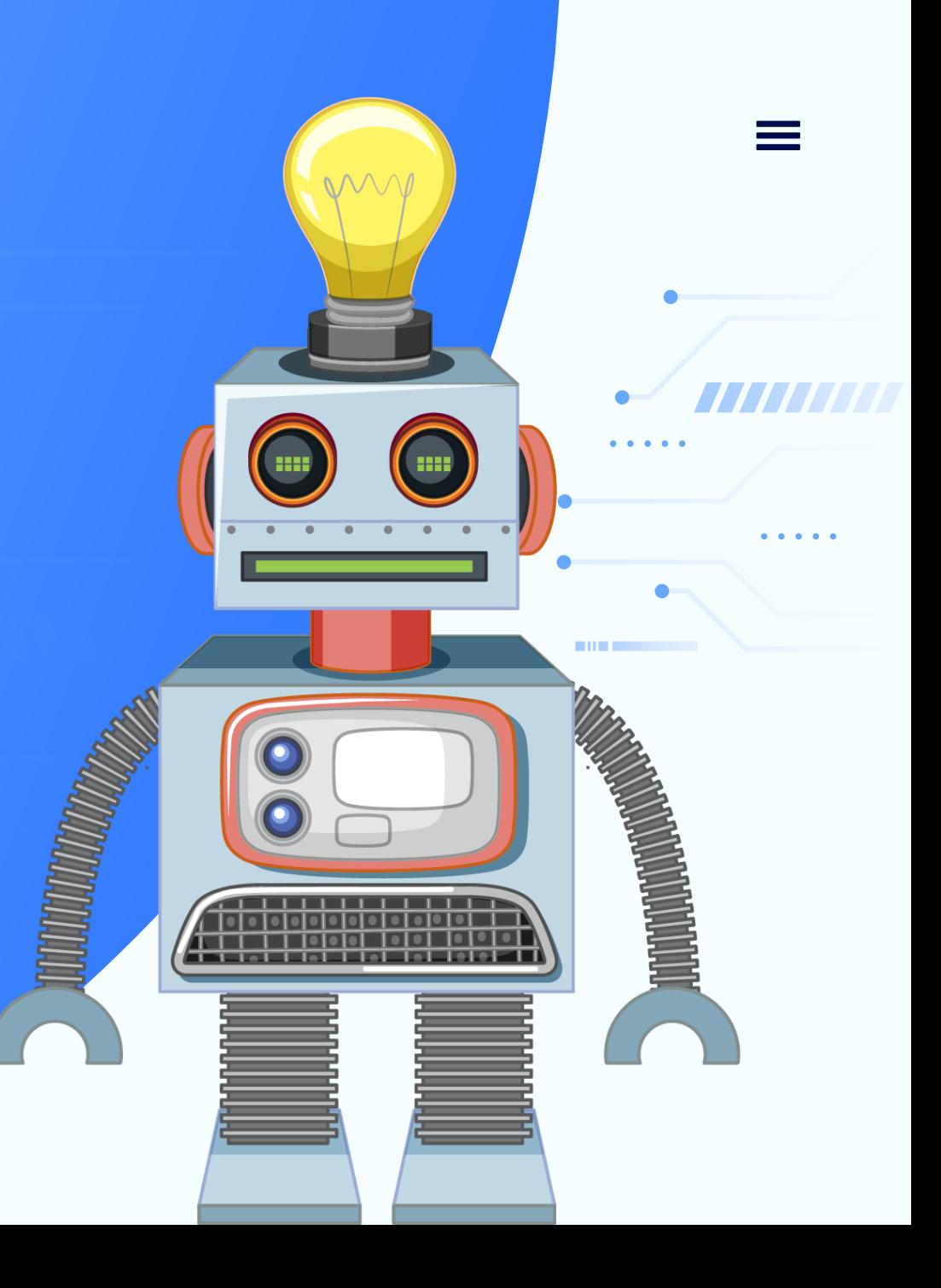

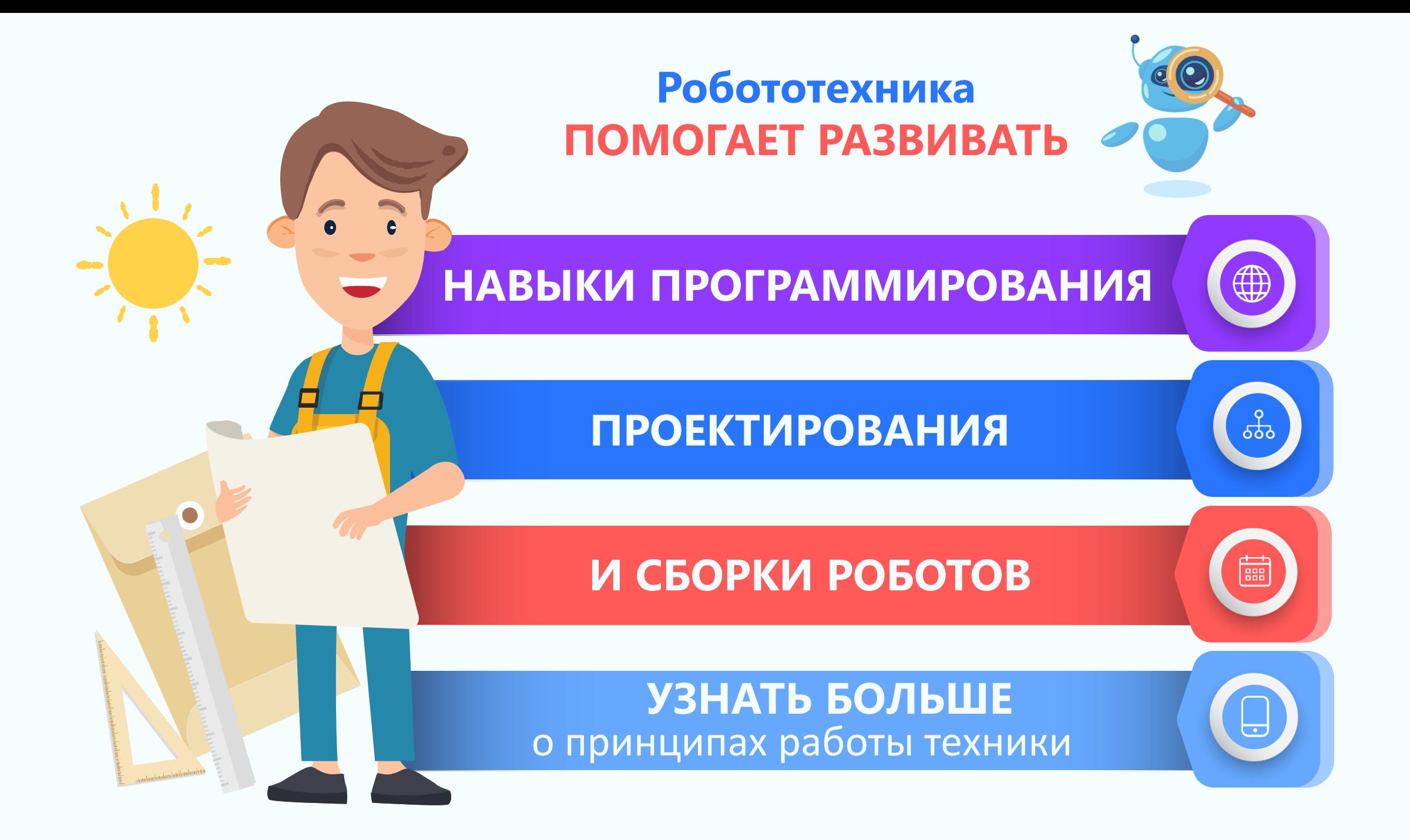

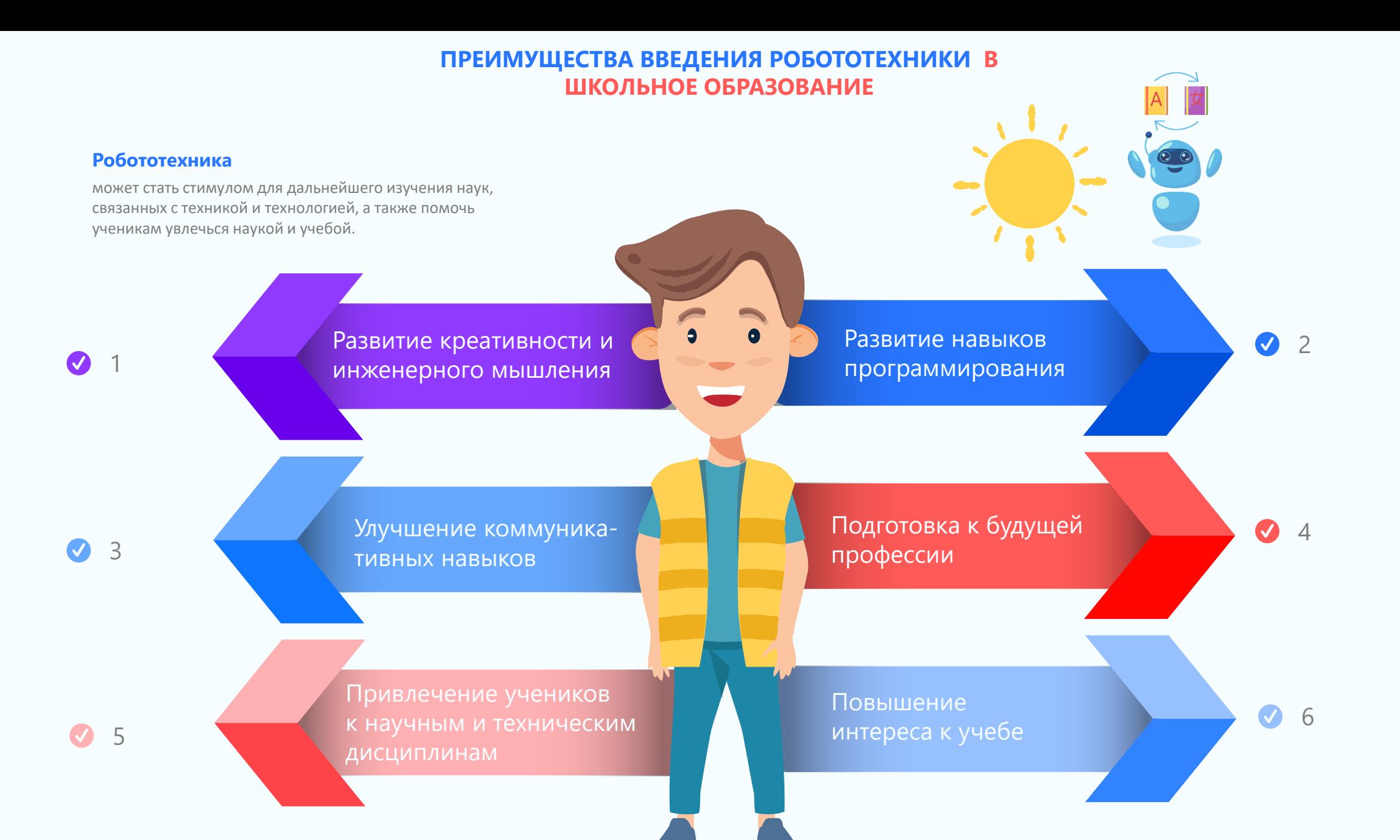

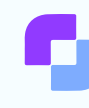

**Виртуальная робототехника**

на уроках информатики

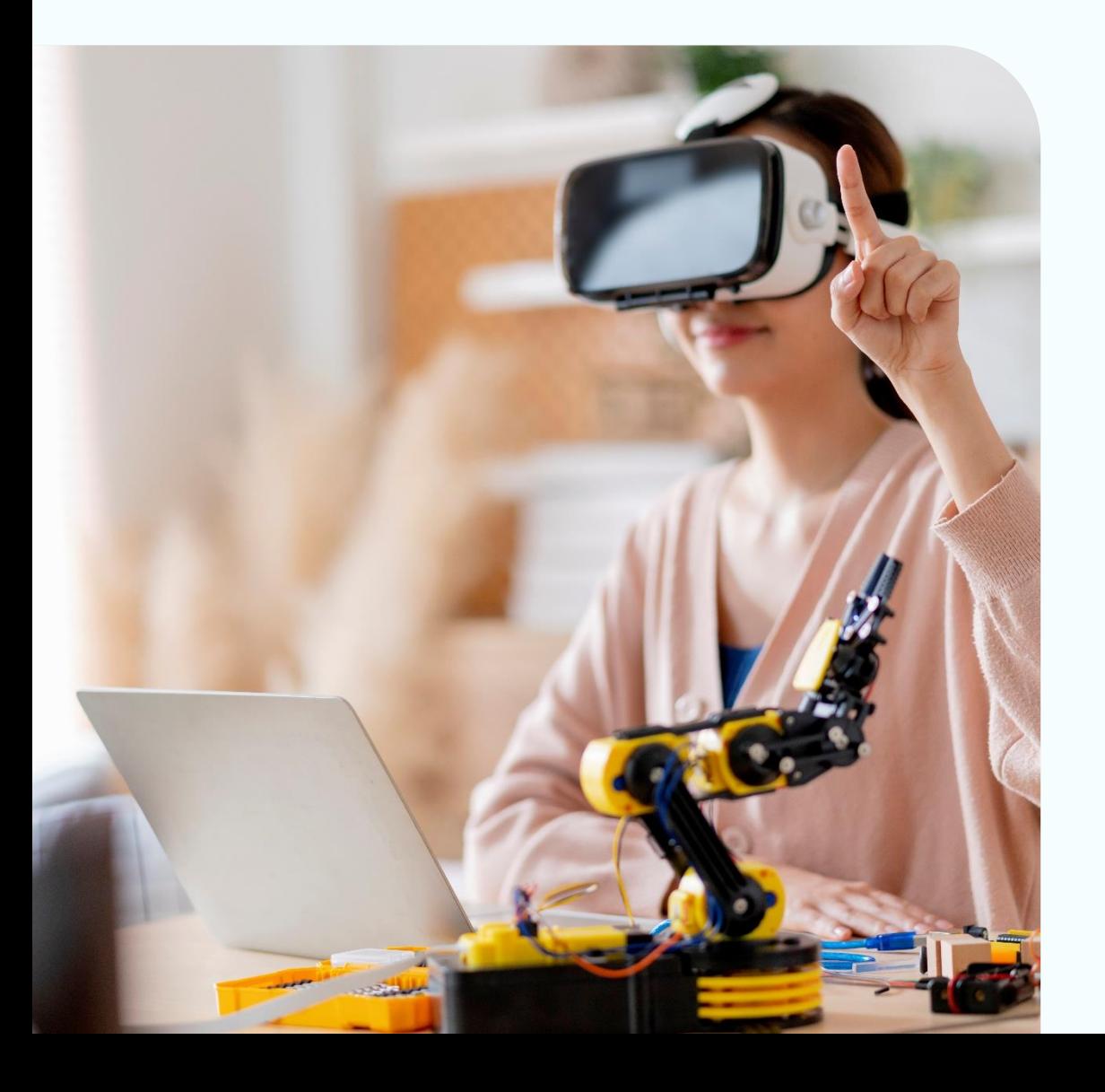

**Виртуальная робототехника – это метод обучения,**

который использует

компьютерную программу

для имитации работы робота..

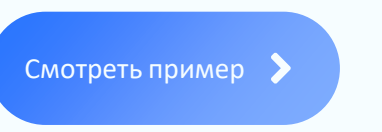

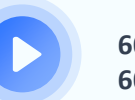

**60 задач 60 секунд** Can I help?

**BILLET** 

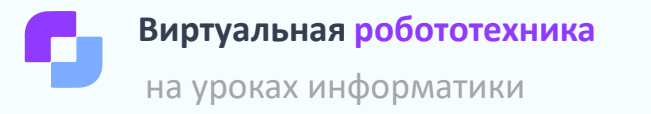

# **Виртуальные роботы**

могут имитировать действия реальных роботов

Пример реального робота

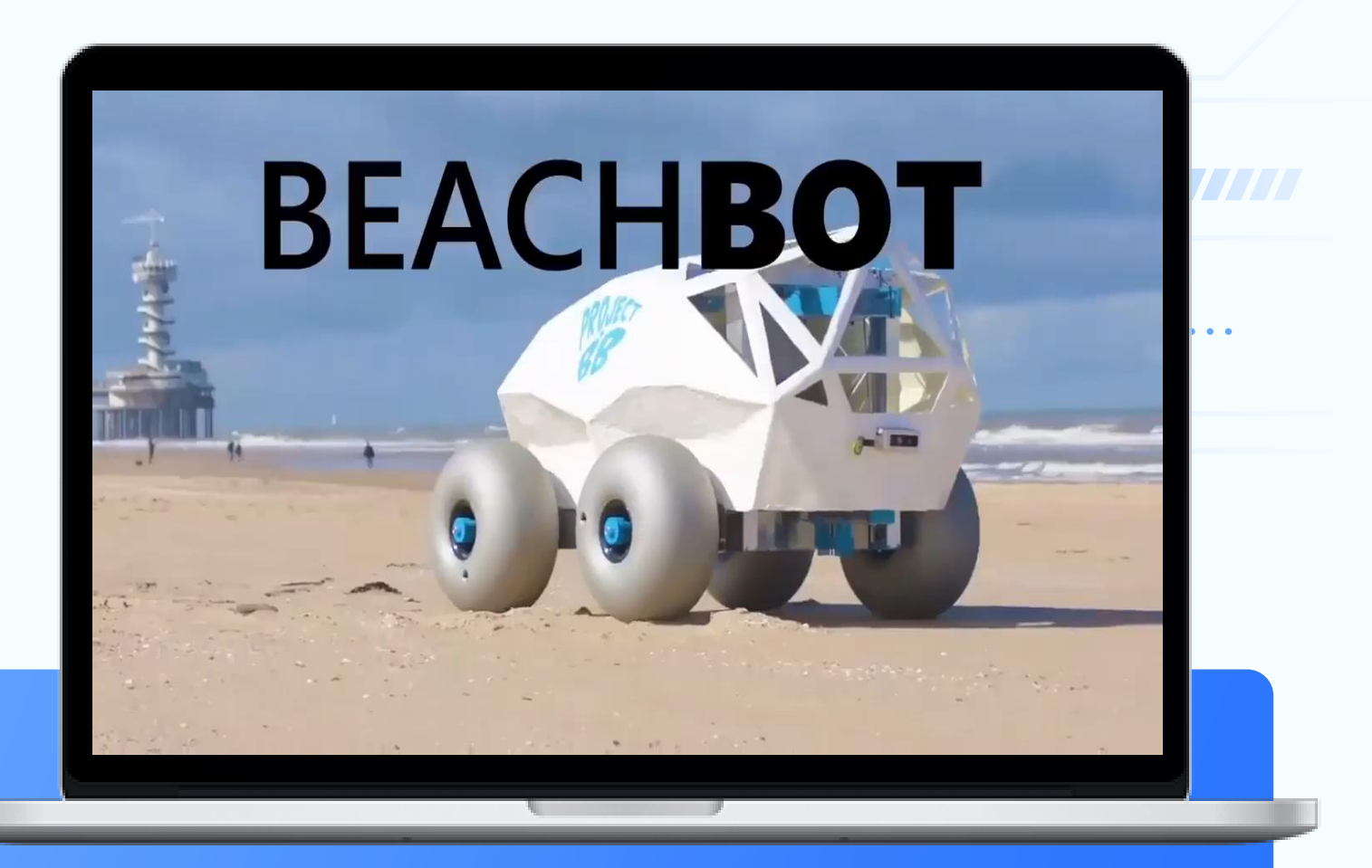

# движение, повороты считывание датчиков выполнять задачи

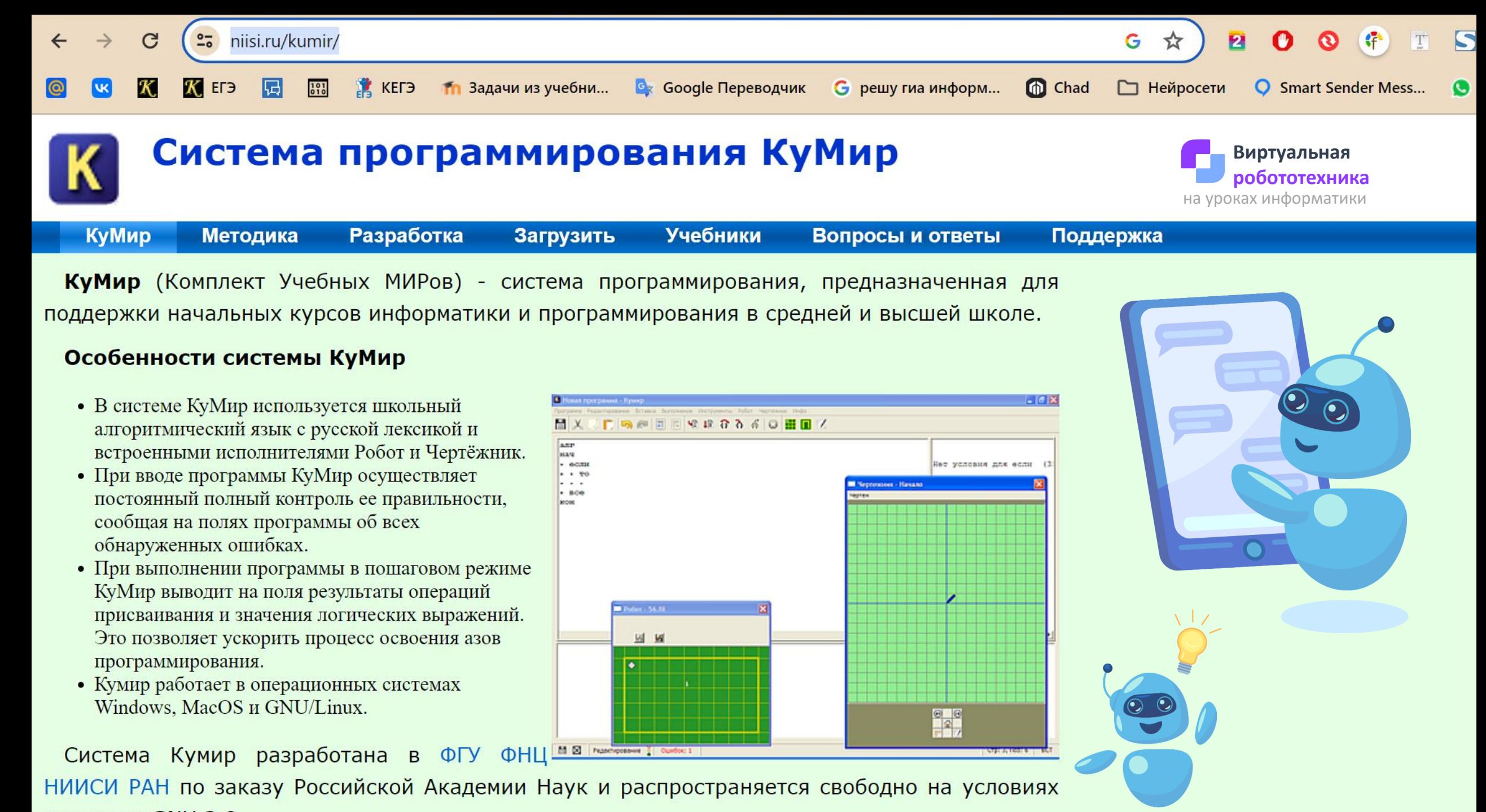

лицензии GNU 2.0.

# Место в курсе информатики

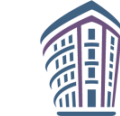

## ИНСТИТУТ СТРАТЕГИИ РАЗВИТИЯ ОБРАЗОВАНИЯ федеральное государственное бюджетное научное учреждение

## ФЕДЕРАЛЬНАЯ РАБОЧАЯ ПРОГРАММА ОСНОВНОГО ОБЩЕГО ОБРАЗОВАНИЯ

# **ИНФОРМАТИКА**

## (базовый уровень)

(для 7-9 классов образовательных организаций)

Москва  $-2023$ 

Федеральная рабочая программа | Информатика. 7-9 классы (базовый уровень

### **СОЛЕРЖАНИЕ**

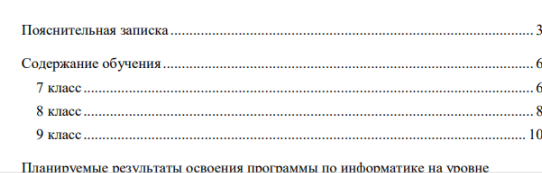

### 8 КЛАСС Теоретические основы информатики

Системы счисления Непозиционные и позиционные системы счисления. Алфавит. Основание. Развёрнутая форма записи числа. Перевод в десятичную систему чисел, записанных в других системах счисления. Римская система счисления.

Федеральная рабочая программа | Информатика. 7-9 классы (базовый уровень)

Двоичная система счисления. Перевод целых чисел в пределах от 0 до 1024 в двоичную систему счисления. Восьмеричная система счисления. Перевод чисел из восьмеричной системы в двоичную и десятичную системы и обратно. Шестнадцатеричная система счисления. Перевод чисел из шестнадцатеричной системы в двоичную, восьмеричную и десятичную системы и обратно. Арифметические операции в двоичной системе счисления.

### Элементы математической логики

Логические высказывания. Логические значения высказываний. Элементарные и составные высказывания. Логические операции: «и» (конъюнкция, логическое умножение), «или» (дизъюнкция, логическое сложение), «не» (логическое отрицание). Приоритет логических операций. Определение истинности составного высказывания, если известны значения истинности входящих в него элементарных высказываний. Логические выражения. Правила записи логических выражений. Построение таблиц истинности логических выражений

Логические элементы. Знакомство с логическими основами компьютера.

Алгоритмы и программирование

Исполнители и алгоритмы. Алгоритмические конструкции Понятие алгоритма. Исполнители алгоритмов. Алгоритм как план управления исполнителем.

Свойства алгоритма. Способы записи алгоритма (словесный, в виде блоксхемы, программа).

Алгоритмические конструкции. Конструкция «следование». Линейный алгоритм. Ограниченность линейных алгоритмов: невозможность предусмотреть зависимость последовательности выполняемых действий от исходных данных.

Конструкция «ветвление»: полная и неполная формы. Выполнение и невыполнение условия (истинность и ложность высказывания). Простые и составные условия

Конструкция «повторения»: циклы с заданным числом повторений, с условием выполнения, с переменной цикла.

Разработка для формального исполнителя алгоритма, приводящего к требуемому результату при конкретных исходных данных. Разработка несложных алгоритмов с использованием циклов и ветвлений для управления формальными исполнителями, такими как Робот, Черепашка, Чертёжник. Выполнение алгоритмов вручную и на компьютере. Синтаксические и логические ошибки. Отказы

### Язык программирования

Язык программирования (Python, C++, Паскаль, Java, C#, Школьный

## • Классный журнал / Темы уроков и задания (вар

ика

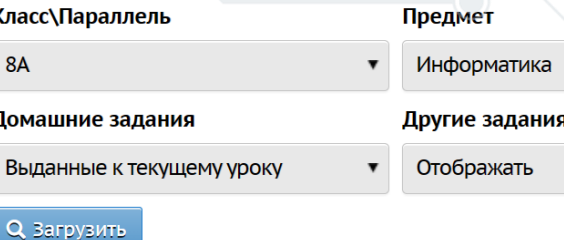

Тема урока

Дата

- 07.11 1.9 Построение таблиц истинности для логических выражений. (1-й из 1 ч.)
- 14.11 1.10 Свойства логических операций. (1-й из 1 ч.)
- 21.11 1.11 Решение логических задач. (1-й из 1 ч.)
- 28.11 1.12 Логические элементы. (1-й из 1 ч.)
- 05.12 1.13 Обобщение и систематизация основных «Математические основы информатики». Пр работа. (1-й из 1 ч.)
- 12.12 2.1 Алгоритмы и исполнители. (1-й из 1 ч.)
- 19.12 2.2 Способы записи алгоритмов. (1-й из
- 26.12 2.3 Объекты алгоритмов. (1-й из 1 ч.)

Грф | - Графическая работа

MKD - MTOFORSO KOHTDORLHSO DS60TS

01 2.6 Неполная форма вет 11 2.7 Алгоритмическая кон заданным условием про И Теми 2.8 Цикл с заданным усл )2 2.9 Цикл с заданным чис рени 2 2.10 Обобщение и систе «Основы алгоритмизаци 3.1 Общие сведения о яз й из 1 ч.) Организация ввода и 12.03 3.3 Программирование л КДР - Контрольно-диагностическая работа 19.03 3.4 Программирование р **VIA KOUTBORLUOS M2ROVAUMS**  $M = 22.008$   $M = 22.002$ 

ика 8а 23-24)

е задание к текуще**м** 

лгоритмическая кон

Тема

• 01 2.5 Алгоритмическая кон

ветвления. (1-й из 1 ч.)

Te

# **Исполнитель Робот в среде КуМир**

Подготовила обучающаяся 9 «В» класса МБОУ гимназии №1 Кочарова Алиса Артёмовна

# 

*Актуальность -* использование среды программирования КуМир при изучении элементов программирования в средней школе для обеспечения возможности овладения навыками программирования.

*Проблема исследования -* выявить возможности исполнителя Робот, при написании программы для задания 15.1 ГИА-9 в среде КуМир.

*Цель исследования* – освоить технологию выполнения задания 15.1 ГИА-9 с помощью исполнителя «Робот» в среде КуМир.

*Методы исследования*: анализ литературы по проблеме исследования, математическое и логическое моделирование.

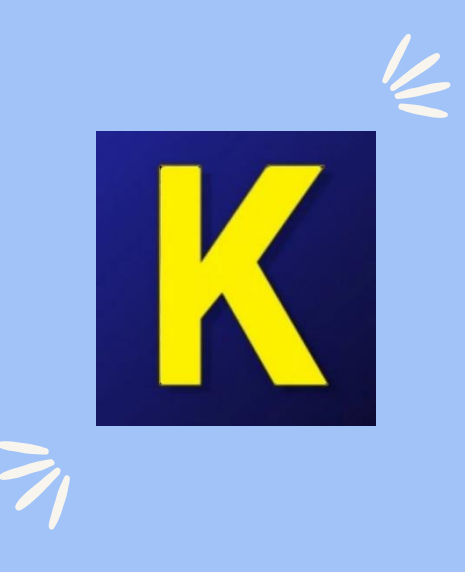

# **Поставленная цель определила круг задач:**

- 1. изучить среду исполнителя Робота в программе КуМир;
- 2. понять, что такое алгоритм и в чем состоят его основные свойства;
- 3. научиться понимать описания алгоритмов на учебном алгоритмическом языке, способы записи алгоритмов;
- 4. уметь выполнять написание алгоритма для исполнителя Робот;
- 5. выполнить трассировку алгоритма для известного исполнителя;
- 6. составлять линейные, ветвящиеся и циклические алгоритмы управления исполнителя Робот; выделять подзадачи; определять и использовать вспомогательные алгоритмы для выполнения задания 15.1 ГИА-9.

КуМир (Комплект Учебных МИРов) — среда программирования, предназначенная для написания алгоритмов при помощи выбранного исполнителя.

Среди множества представленных в среде исполнителей (Водолей, Чертёжник, Кузнечик и другие), Робот занимает особое место. Он является частью стандартных учебных программ, а задачи с Роботом и лабиринтом входят в основной государственный экзамен (ОГЭ) по информатике.

# **Исполнитель Робот**

Исполнитель Робот обеспечивает возможность поэтапного конструирования алгоритмов с наглядным исполнением каждого фрагмента и программы целиком. Для этого Исполнитель Робот перемещается по лабиринту, начерченному на плоскости, разбитой на клетки. Исполнитель Робот может перемещаться по клеткам с помощью таких команд, как: *вверх, вниз, влево, вправо*.

Робот может передвигаться по полю, закрашивать клетки. Робот не может проходить сквозь стены, но может проверять, есть ли рядом с ним стена.

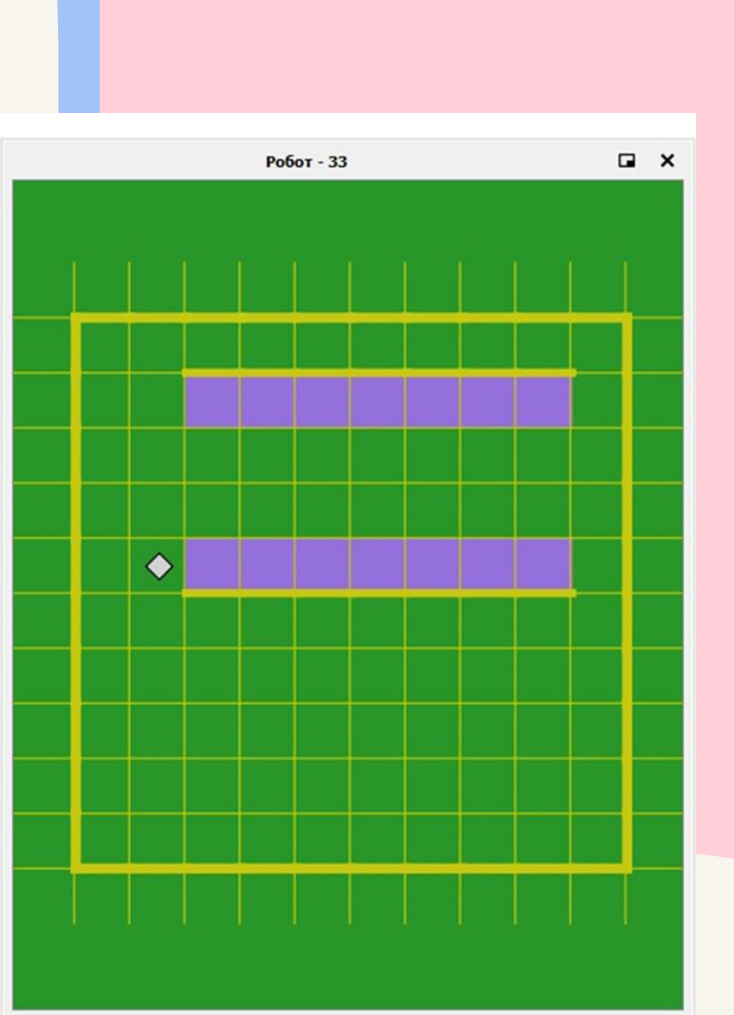

# **Достоинства изучаемого исполнителя**

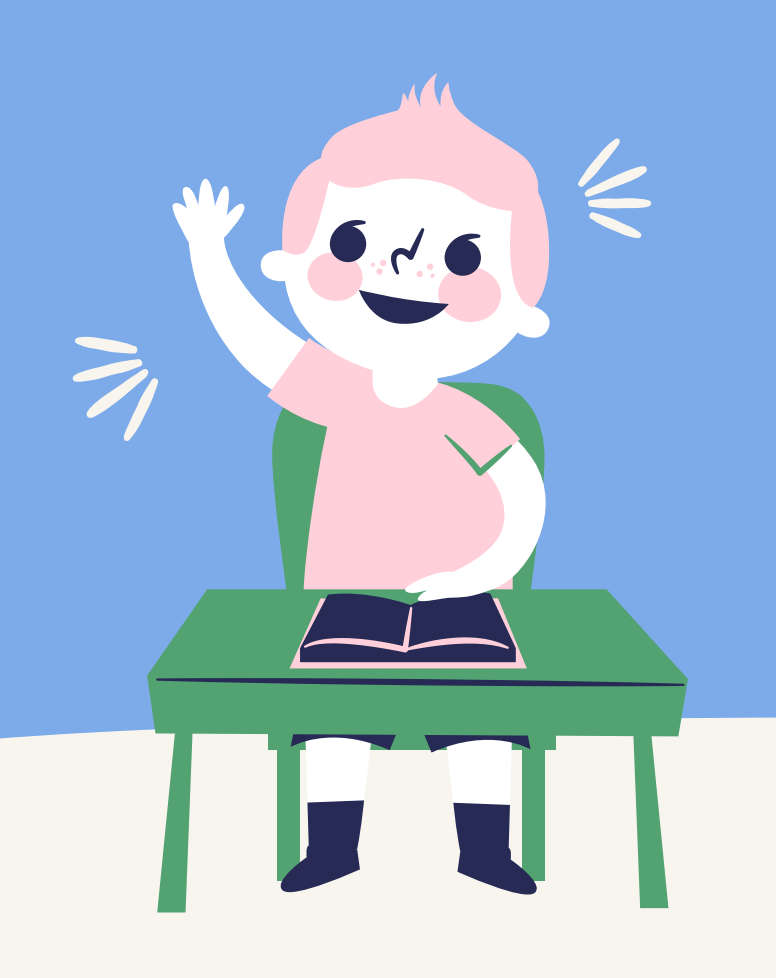

- 1. Удобный редактор поддерживает все функции, необходимые для написания и редактирования программ.
- 2. Еще одним удобным средством является редактор лабиринтов для Робота. Любой лабиринт из учебника или задачника можно воссоздать меньше, чем за минуту.
- 3. Крупные элементы интерфейса и крупный шрифт позволяют легко работать с исполнителем учащимся с пониженным зрением.
- 4. Это единственный исполнитель, полностью соответствующий заданиям ОГЭ.

Задание 15.1 ГИА-9 заключается в разработке алгоритма для учебного исполнителя Робот. При этом проверяется умение записать формальный алгоритм с использованием инструкций ветвления и цикла для формального исполнителя.

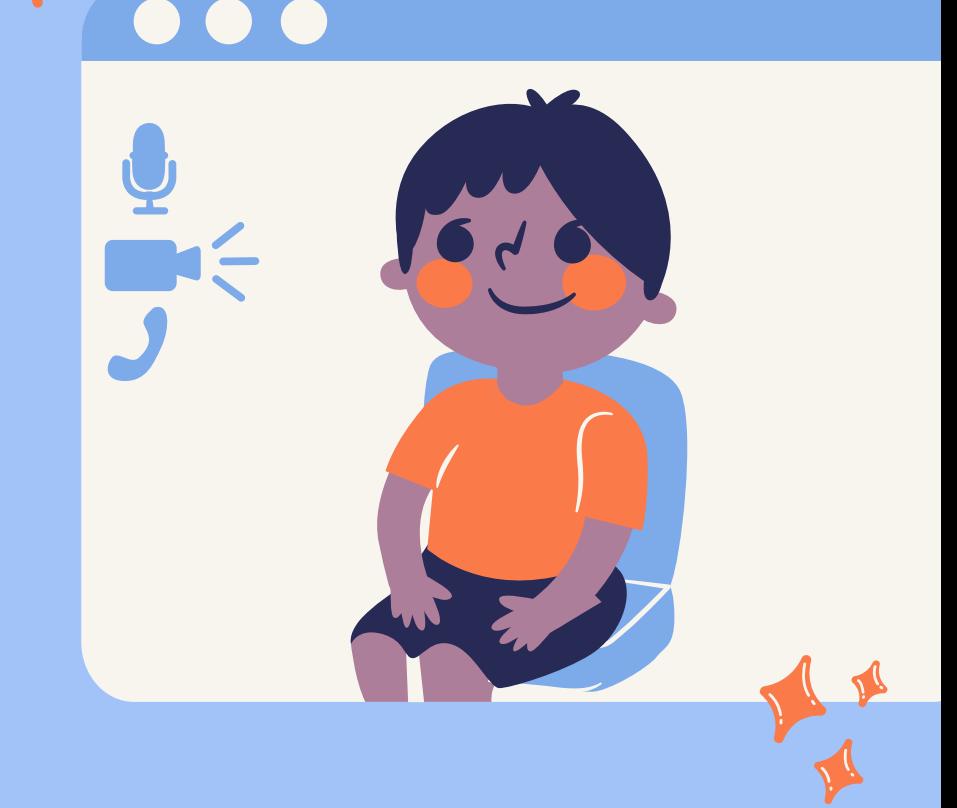

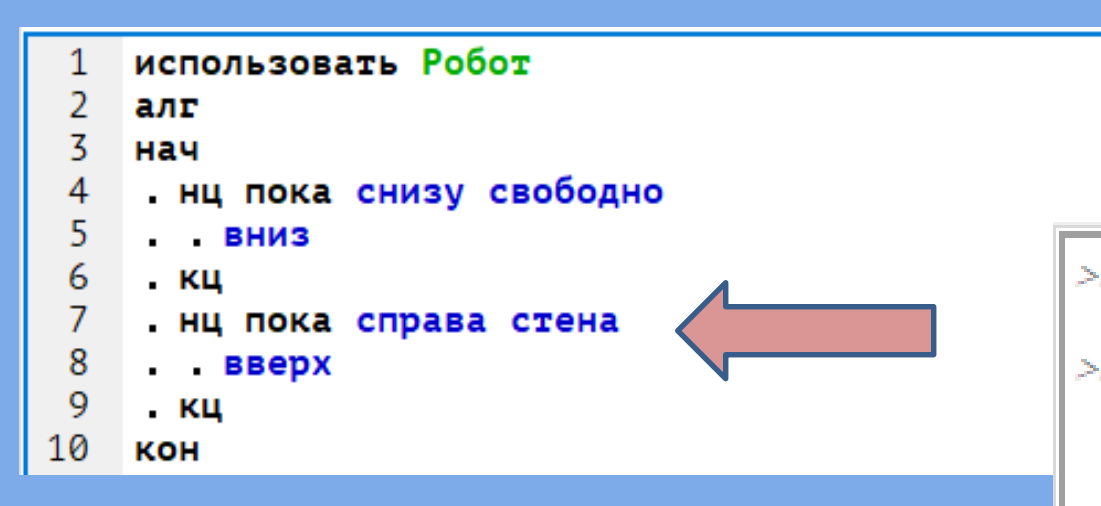

# **Выполнение программы**

>> 11:59:34 - Новая программа - Начало выполнения >> 11:59:34 - Новая программа - Выполнение завершено

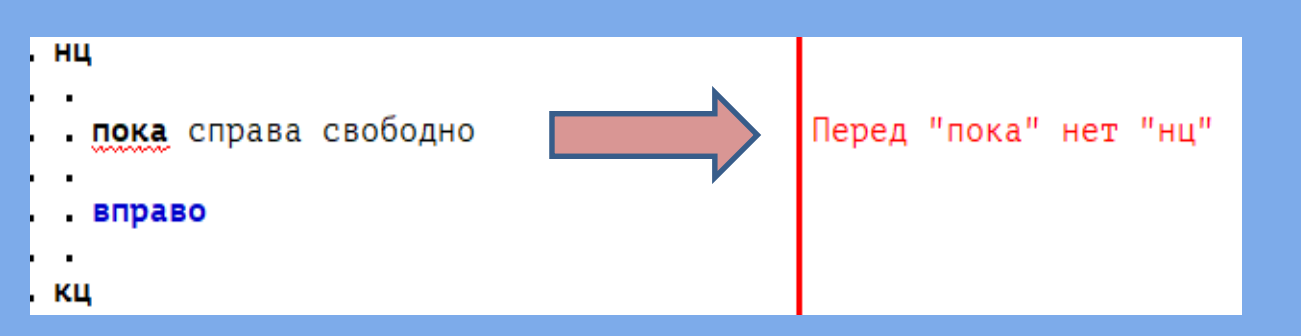

В редакторе есть подсветка ключевых слов, нижнее окно – это консоль ввода и вывода. В правой части выводятся результаты выполнения каждого оператора. О завершении выполнения программы система сообщает.

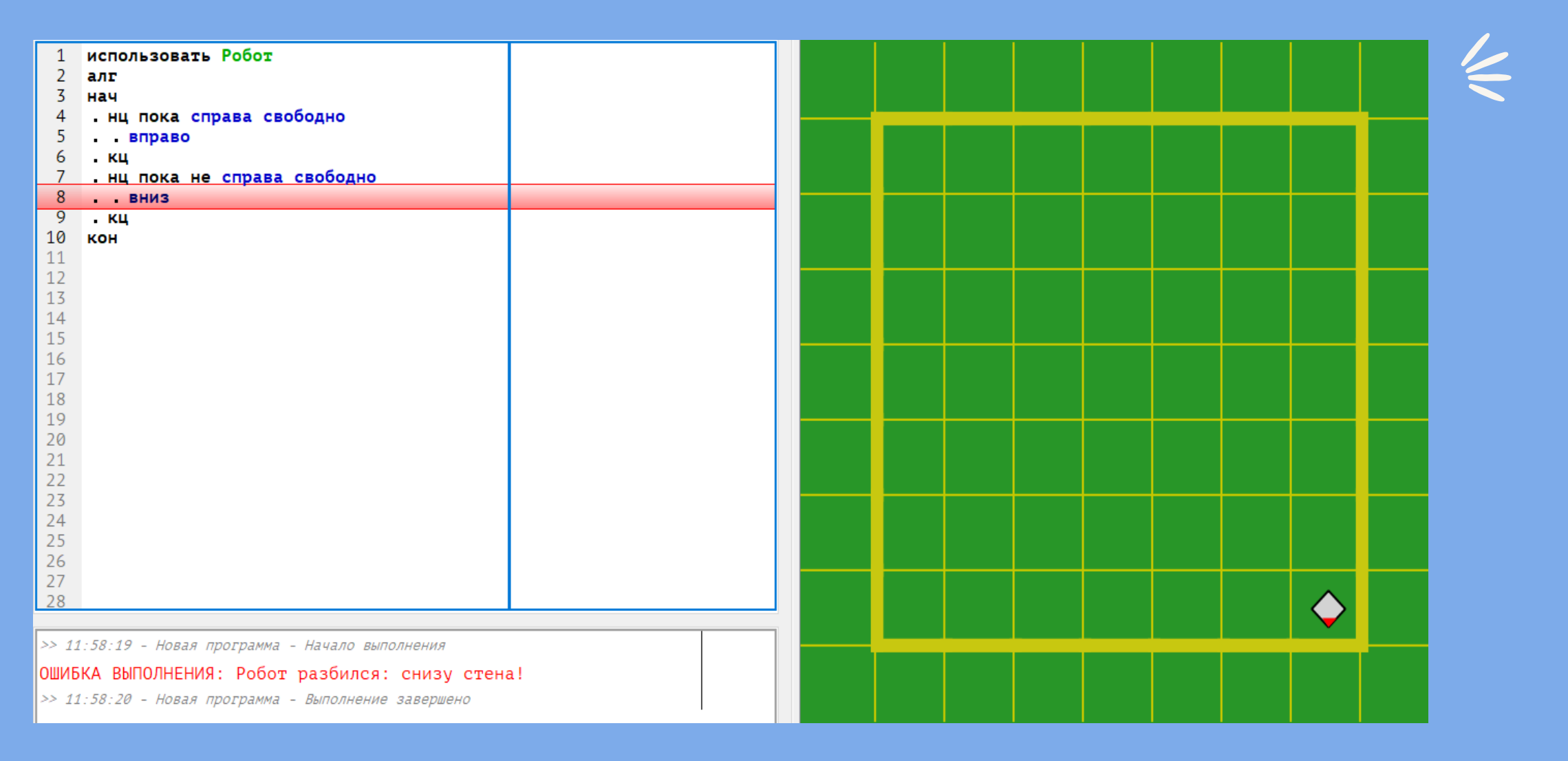

**Если при выполнении программы возникает ошибка, то система выдает сообщение об ошибке и выделяет цветом первую невыполненную команду, а также специфически окрашивает Робота.**

# **Решение различных типов задач в среде КуМир с помощью исполнителя Робота**

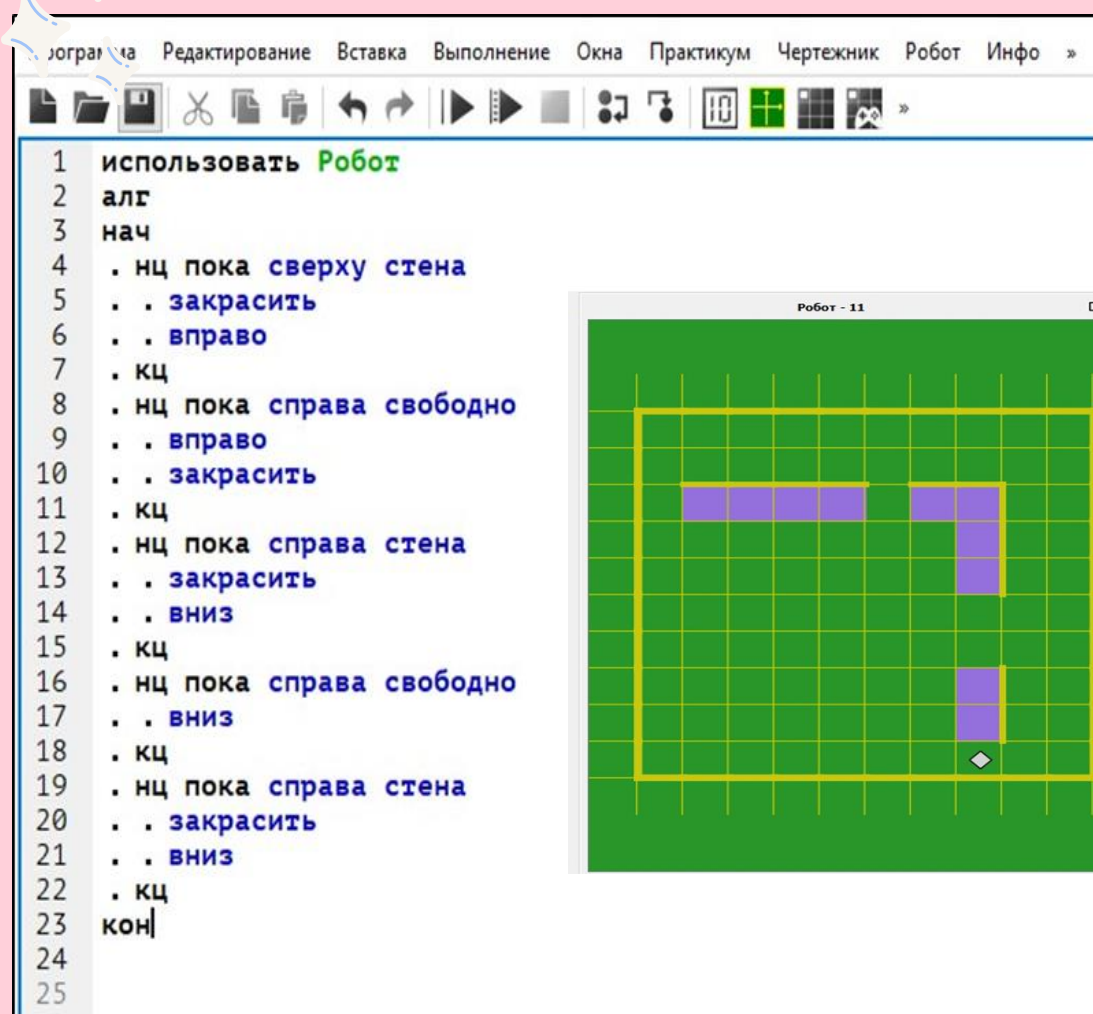

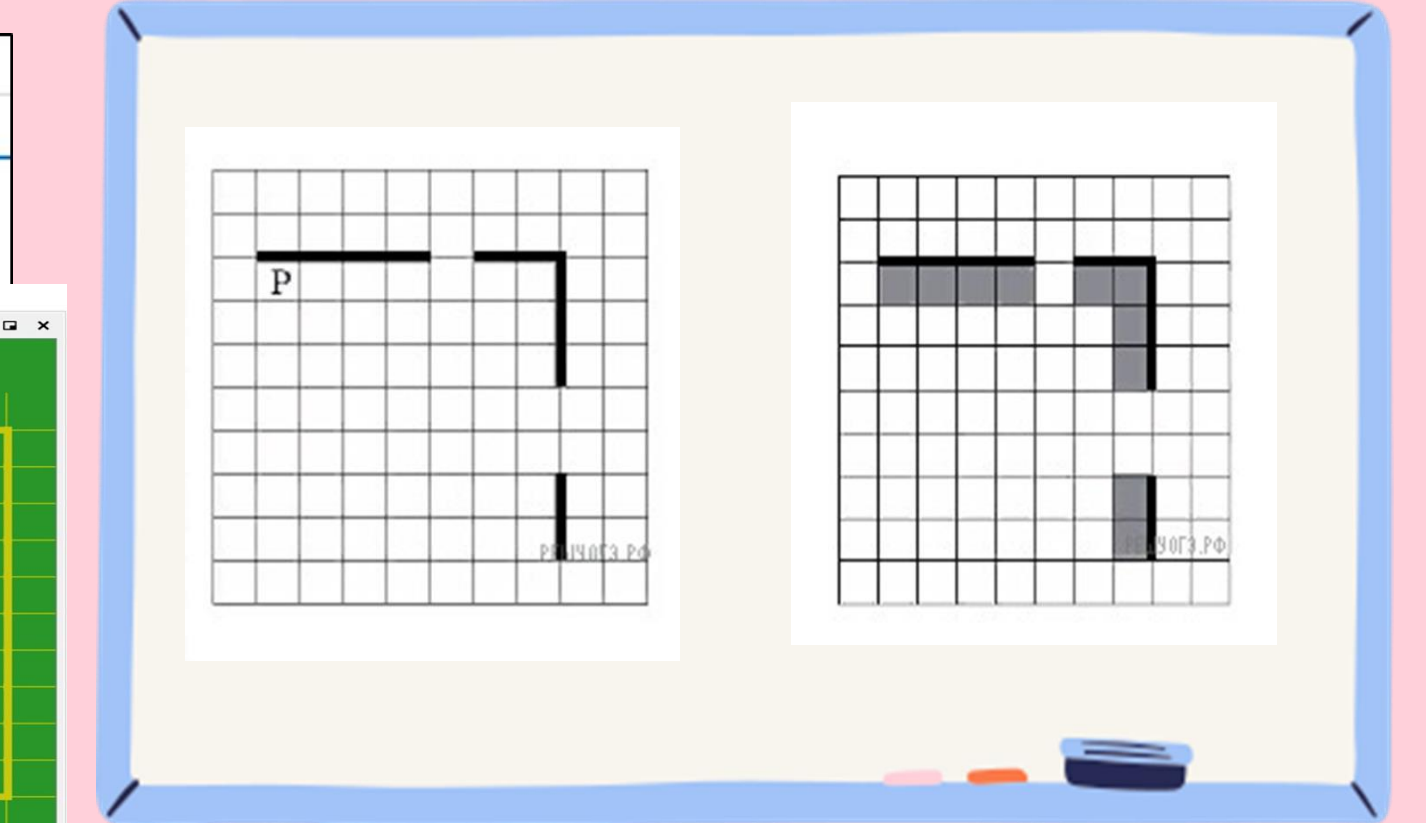

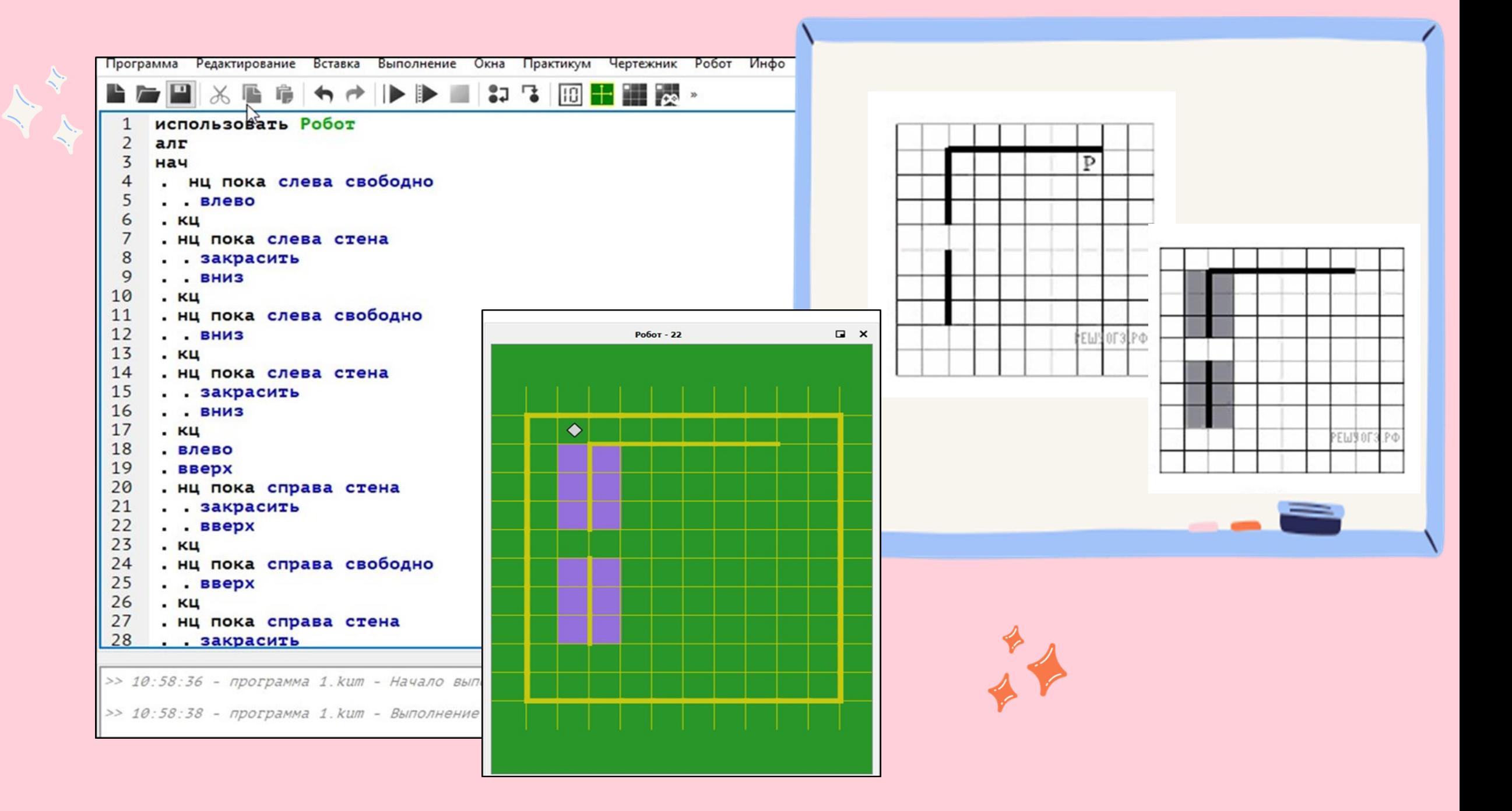

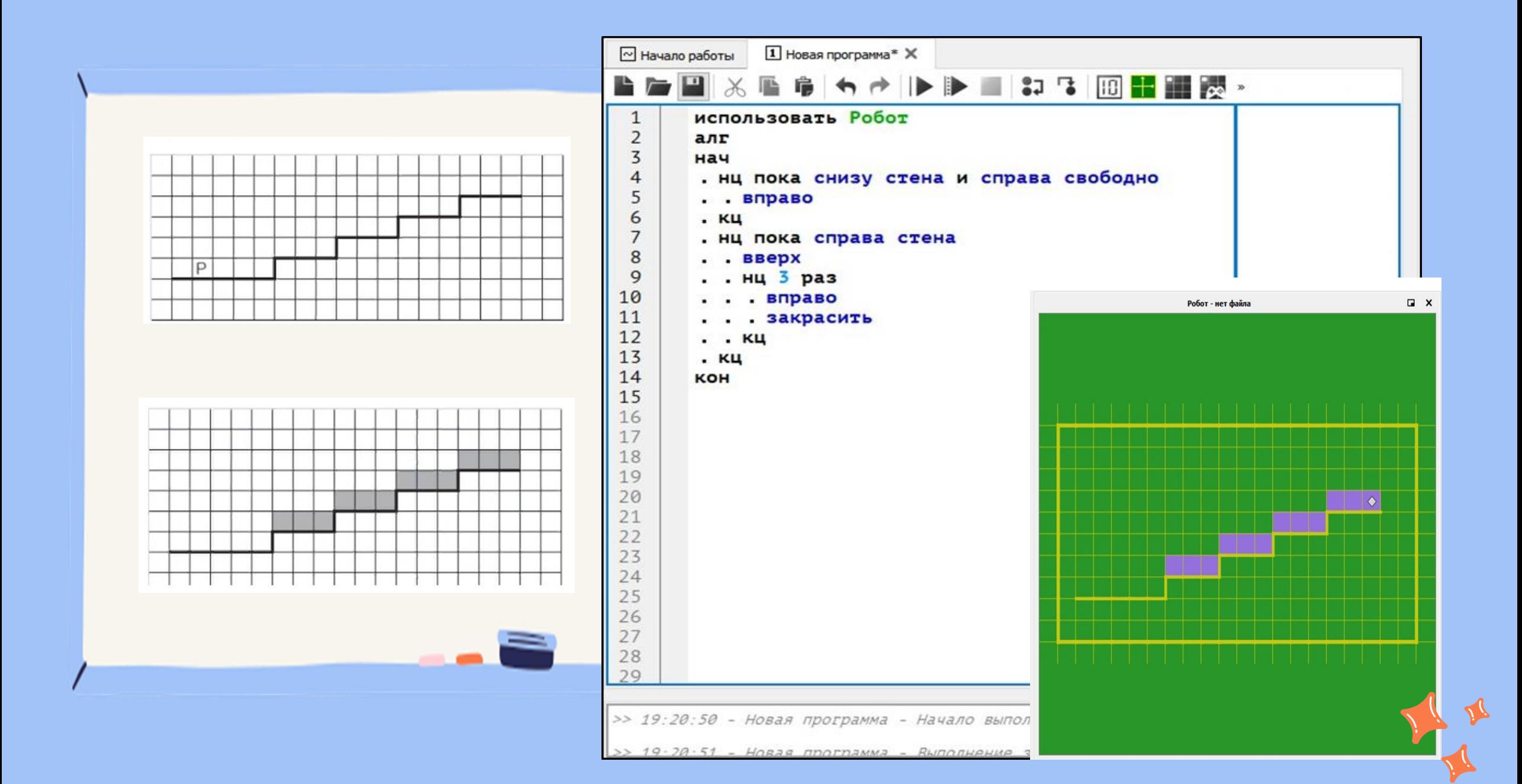

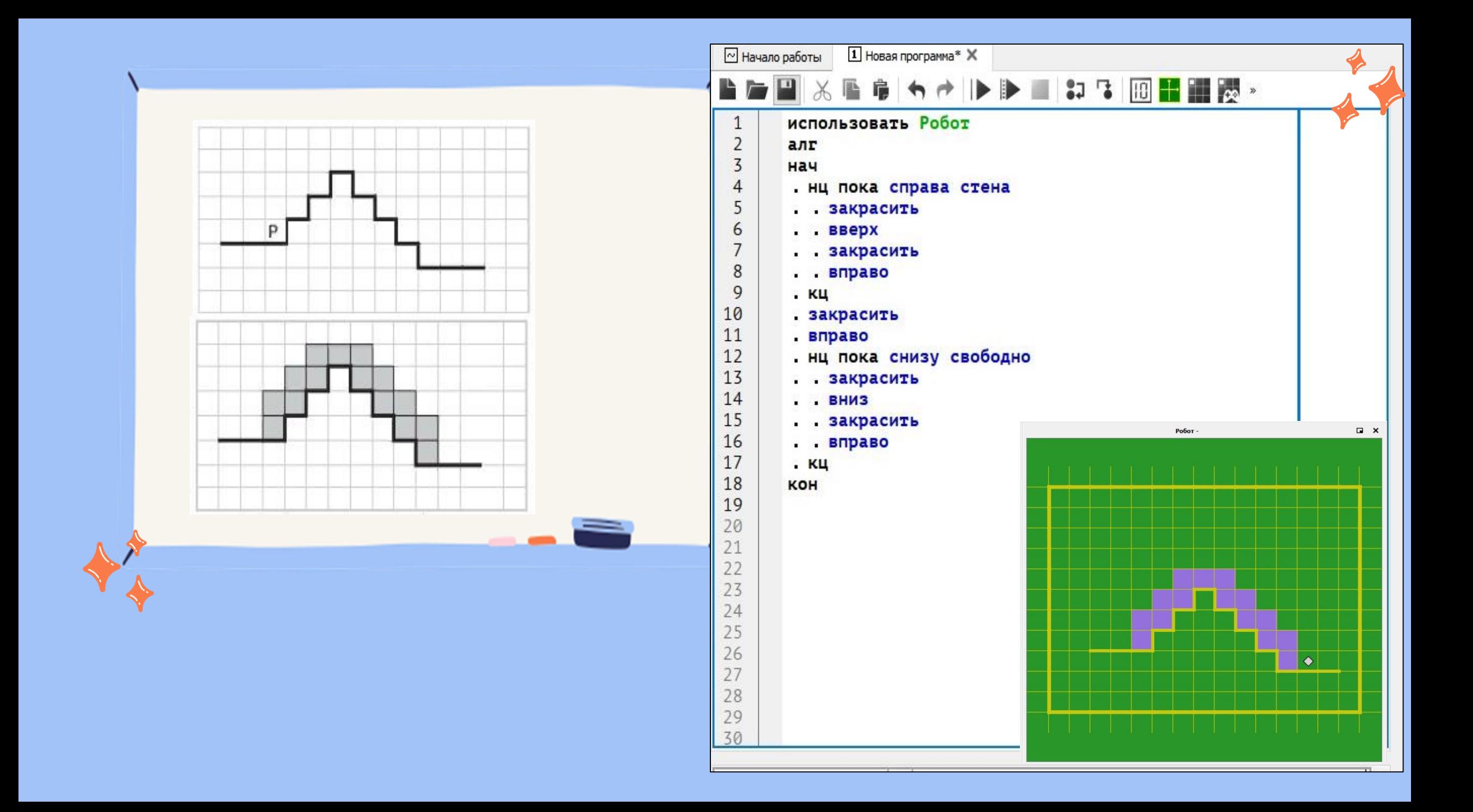

При изучении всего собранного материала и применения полученных знаний для решения заданий с помощью исполнителя «Робот», можно сделать вывод, что среда КуМир позволяет создавать, отлаживать и выполнять программы на универсальном алгоритмическом языке программирования КуМир.

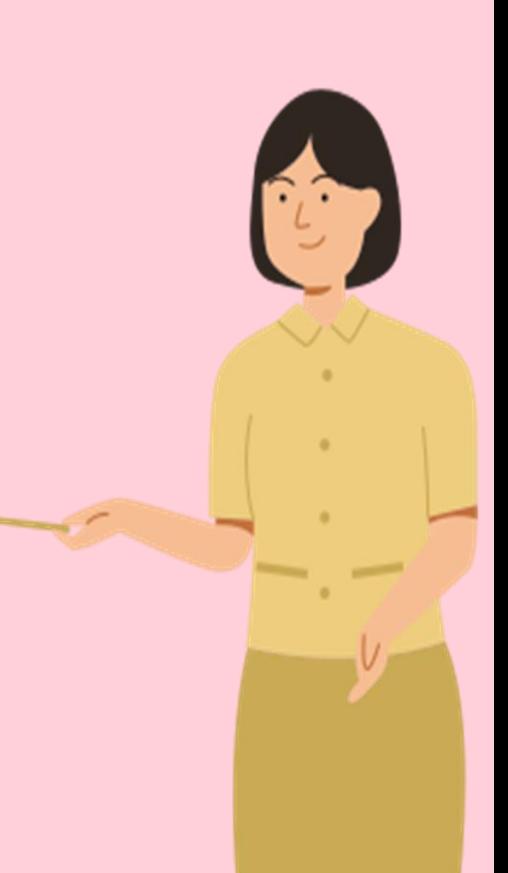

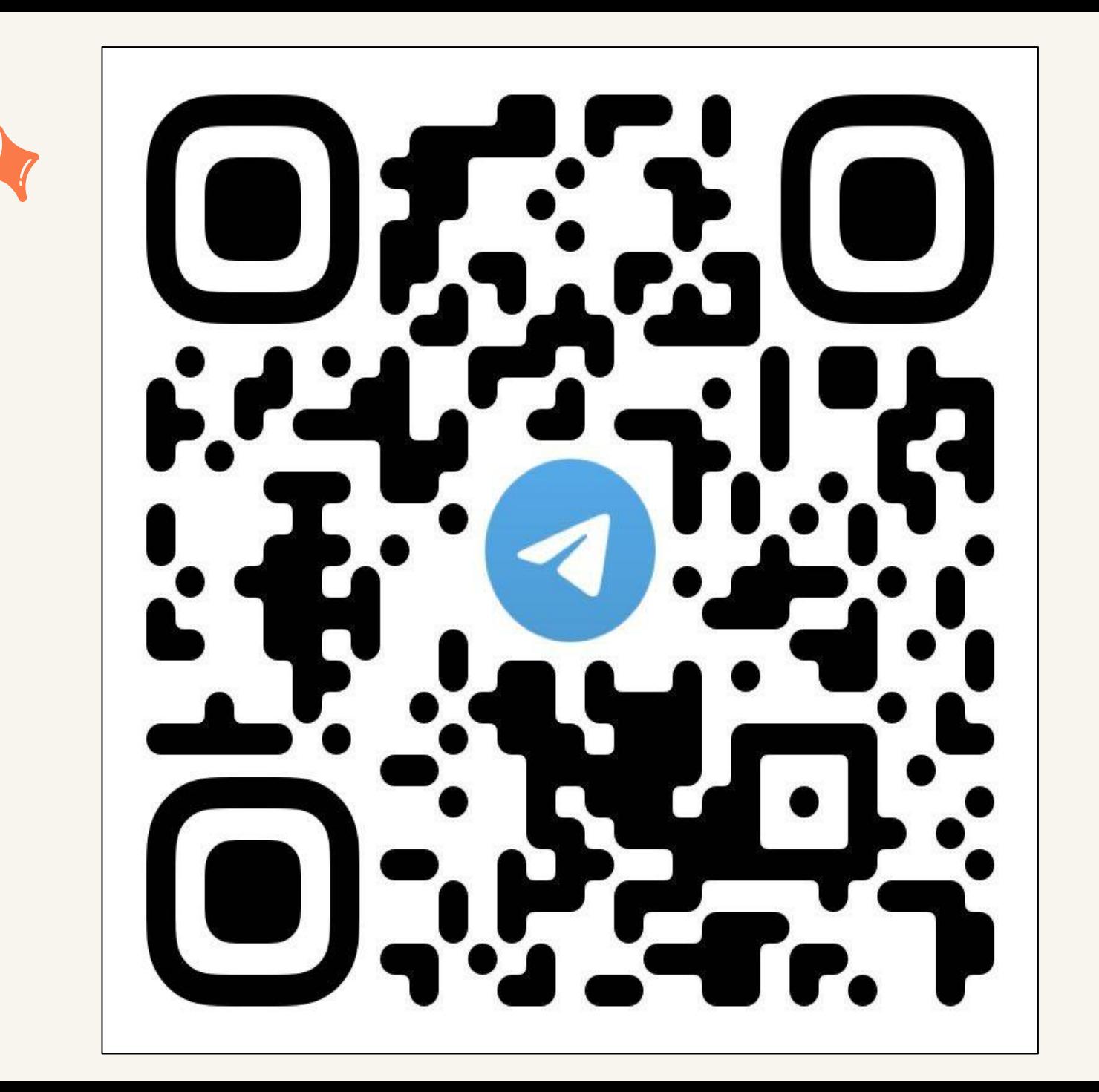

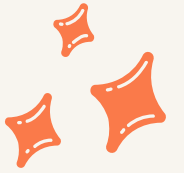

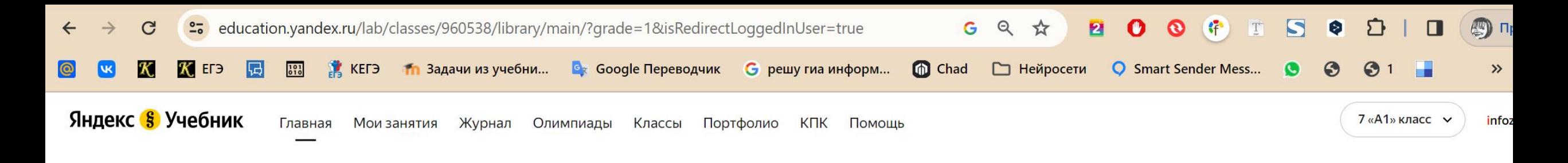

## БЕСПЛАТНО

 $\left\langle \cdot \right\rangle$ 

# Новый инструмент для подготовки к ЕГЭ по информатике

Персональный ИИ-помощник объяснит ребёнку непонятный термин и подскажет логику решения заданий.

На платформу

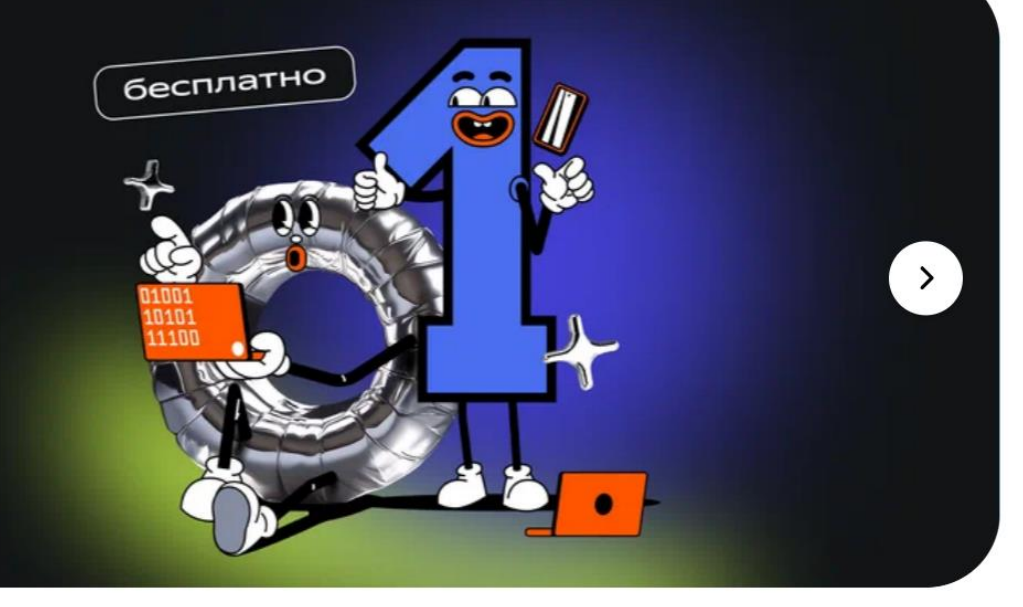

## Кадровый резерв У вас 90 баллов

Прочитать подробнее про условия участия

**Активности** Награды 0 из 5 баллов 0 из 12 баллов 6 из 20 баллов 0 из 5 баллов

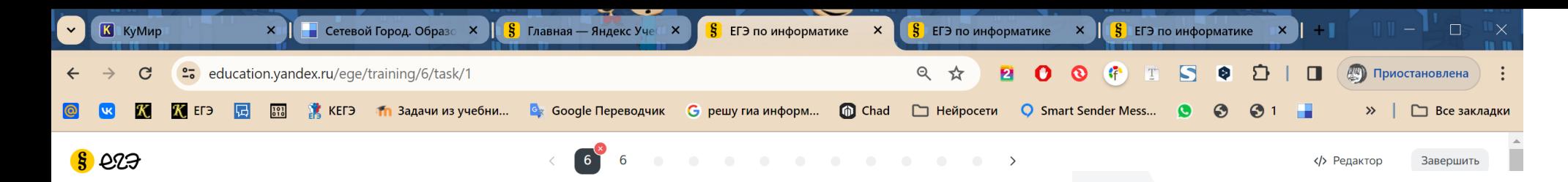

### Задание 6

### ФИПИ

Исполнитель Черепаха действует на плоскости с декартовой системой координат. В начальный момент Черепаха находится в начале координат, её голова направлена вдоль положительного направления оси ординат, хвост опущен. При опущенном хвосте Черепаха оставляет на поле след в виде линии. В каждый конкретный момент известно положение исполнителя и направление его движения. У исполнителя существует 5 команд:

Поднять хвост, означающая переход к перемещению без рисования; Опустить хвост, означающая переход в режим рисования;

Вперёд n (где n - целое число), вызывающая передвижение Черепахи на n единиц в том направлении, куда указывает её голова;

Назад n (где n - целое число), вызывающая передвижение в противоположном голове направлении:

Hanpaвo m (где m - целое число), вызывающая изменение направления движения на m градусов по часовой стрелке,

Налево m (где m - целое число), вызывающая изменение направления движения на m градусов против часовой стрелки.

Запись Повтори k [Команда1 Команда2 ... КомандаS] означает, что последовательность из S команд повторится k раз.

Черепахе был дан для исполнения следующий алгоритм:

Повтори 2 [Вперёд 8 Направо 90 Вперёд 18 Направо 90] Поднять хвост Вперёд 4 Направо 90 Вперёд 10 Налево 90 Опустить хвост Повтори 2 [Вперёд 17 Направо 90 Вперёд 7 Направо 90]

Определите, сколько точек с целочисленными координатами будут находиться внутри объединения фигур, ограниченного заданными алгоритмом линиями, включая точки на линиях.

## ИИ-помощник

Нажми на одну из кнопок ниже, чтобы попросить у меня подсказку, или выдели термин, который нужно объяснить.

## Объясни термин «

## ИИ-помощник

YandexGPT

• Экспериментальный ответ нейросети

Термин "Повтори 2 [Вперёд" в данном контексте означает, что последовательно команд, заключенных в квадратные скобки, должна быть выполнена два раза. В данном случае, это команды "Вперёд 8" и "Направо 90".

После выполнения этих команд два раза, черепаха выполнит команду "Вперёд 1 затем "Направо 90" и "Вперёд 10", а затем команду "Опустить хвост".

Затем следует вторая часть алгоритма, которая также должна быть выполнена д раза. Она состоит из команд "Вперёд 17", "Направо 90", "Вперёд 7" и ещё одного "Направо 90".

Что касается количества точек внутри объединения фигур, то это зависит от конкретного рисунка, который получается в результате выполнения данного алгоритма. Для определения количества точек необходимо провести анализ рисунка, учитывая координаты точек на линиях, заданных алгоритмом.

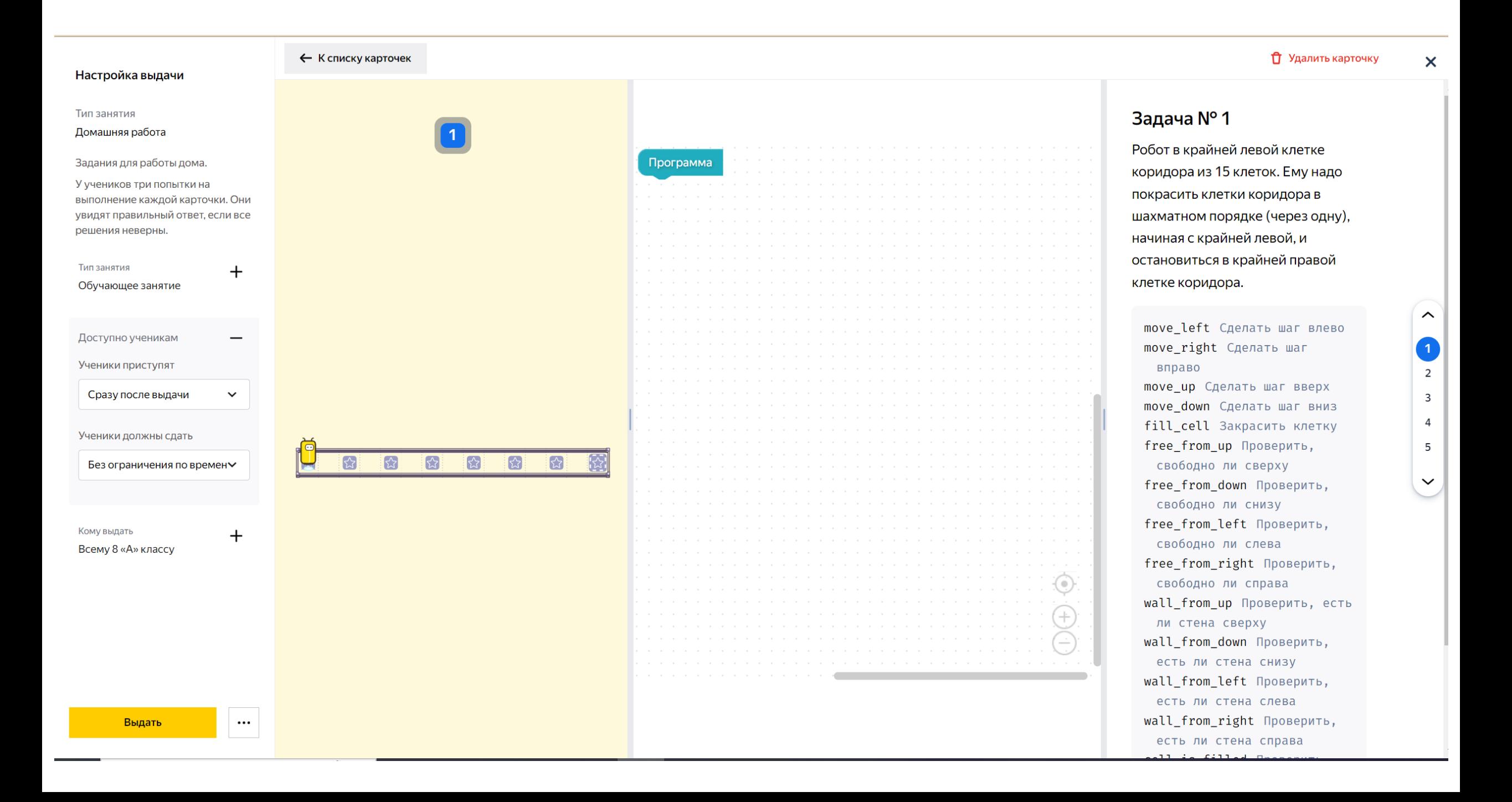

### ← К списку карточек

### Тип занятия

### Практическая работа

Настройка выдачи

### Задания для работы в классе.

У учеников три попытки на выполнение каждой карточки. Они увидят правильный ответ, если все решения неверны.

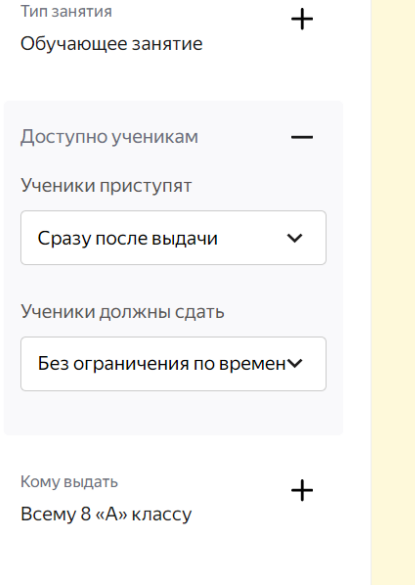

# 123456

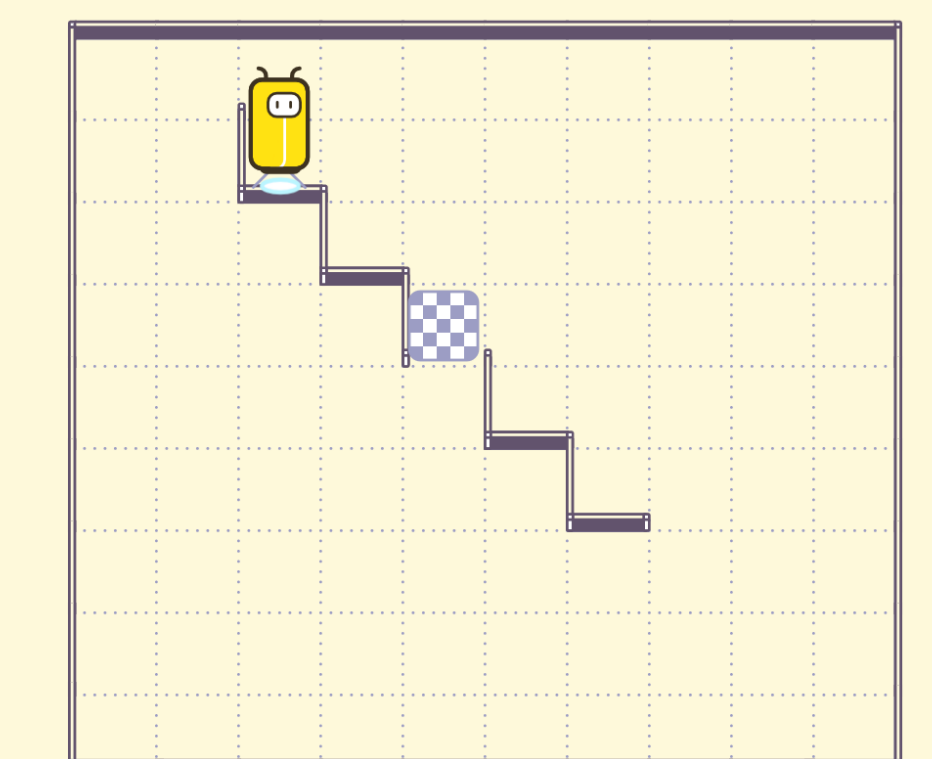

## Задача № 1

Робот на верхней ступени лестницы, ведущей вправо вниз, со ступенями высотой и шириной в одну клетку. Он должен дойти до ближайшей ступени, у которой нет плоскости слева или снизу.

move\_left() Сделать шаг влево move right() Сделать шаг вправо move\_up() Сделать шаг вверх move\_down() Сделать шаг вниз fill\_cell() Закрасить клетку free\_from\_up() Проверить, свободно ли сверху free\_from\_down() Проверить, свободно ли снизу free\_from\_left() Проверить, свободно ли слева free\_from\_right() Проверить, свободно ли справа wall\_from\_up() Проверить, есть ли стена сверху wall\_from\_down() Проверить, есть ли стена снизу wall\_from\_left() Проверить, есть ли стена слева wall\_from\_right() Проверить, есть ли стена справа cell\_is\_filled() Проверить, закрашена ли клетка cell\_is\_clean() Проверить, чиста ли клетка

 $\cdots$ 

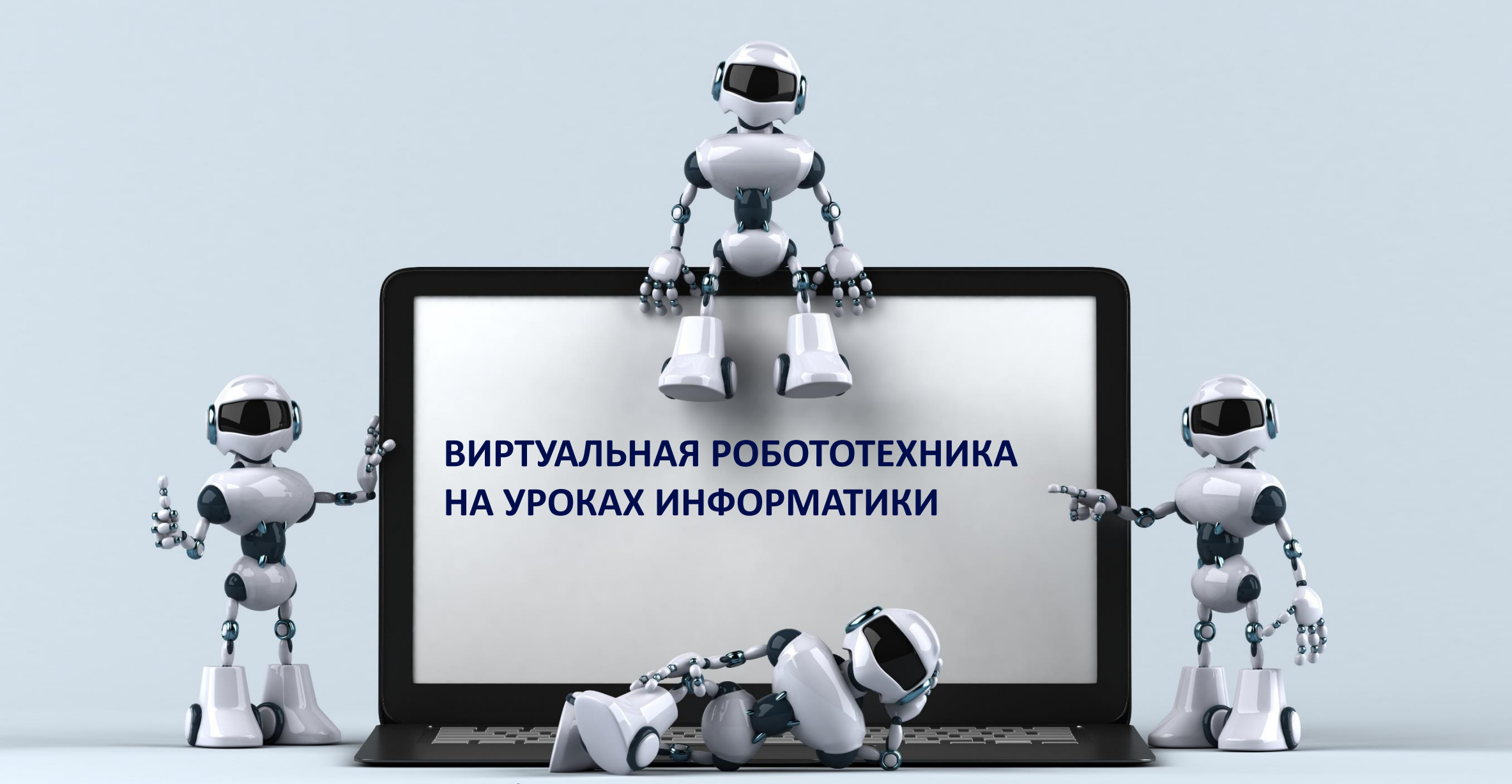

*Здвижкова Анна Викторовна*

*учитель информатики МБОУ гимназии №1 г. Армавир Краснодарский край*